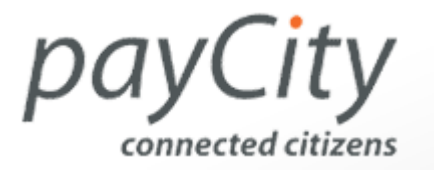

## **How To register on payCity.co.za**

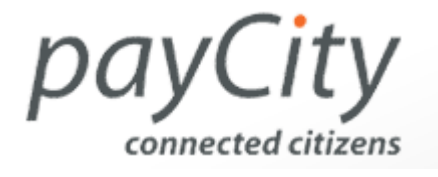

Select register from the menu on the left hand side of the screen.

Complete the required fields.

Click the "Join" button.

An email will then be sent to the email address that you have registered with us. This email address is also your username. When you receive this email you will need to click on the link in the email that says "Activate me now, please".

This will then open up your browser and a message stating that your account has been activated will appear.

You will now be able to login.

Registration on payCity.co.za is free.